## **2 Takometrenin ekran modunu değiştirme:**

Takometrenin ekran modunu değiştirebilirsiniz.

- a Takometrenin ekran modunu değiştirmek için **SEL** düğmesine basınız.
- **b SET** düğmesine basınız. Seçili olan ekran modu ayarlanır ve sonra ekran normal ekrana geri döner.

## **Klasik ekran**

Takometre çubuk segmentinde motor devrini gösterir.

## **Azami devir ekranı**

Takometre segmentinde ve azami devir segmentinde motor devrini gösterir. Azami devir segmenti, geçici olarak maksimum motor devrini gösterir.

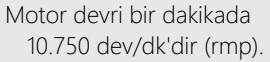

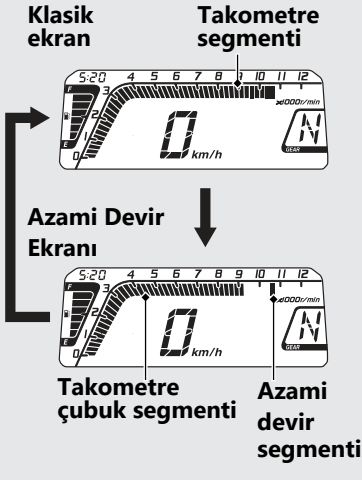